### TECHNICAL SPECIFICATIONS

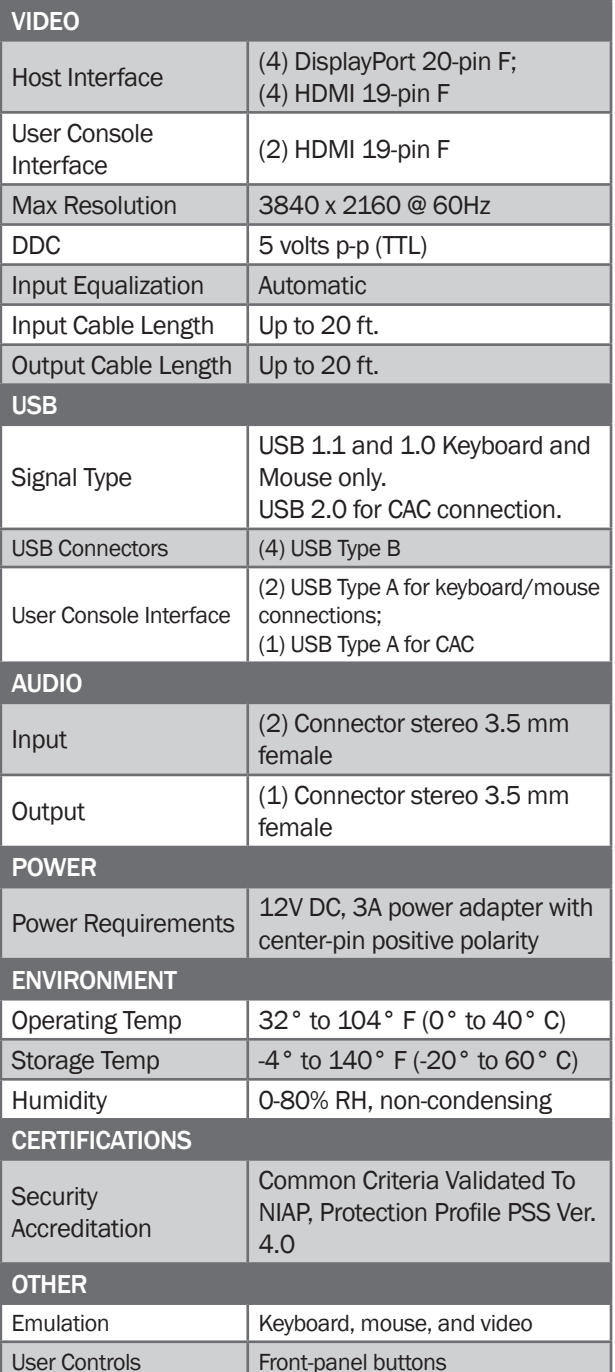

# WHAT'S IN THE BOX

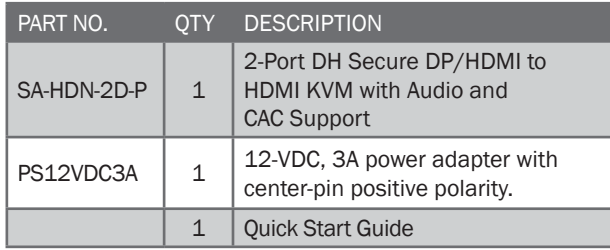

# **NOTICE**

The information contained in this document is subject to change without notice. iPGARD makes no warranty of any kind with regard to this material, including but not limited to, implied warranties of merchantability and fitness for a particular purpose. iPGARD will not be liable for errors contained herein, or for incidental or consequential damages in connection with the furnishing, performance, or use of this material. No part of this document may be photocopied, reproduced, or translated into another language without the prior written consent from iPGARD, Inc.

20170518

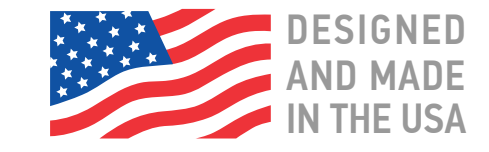

**Toll Free: (888)-994-7427 Phone: (702) 800-0005 Fax: (702)-441-5590** 

**WWW.iPGARD.COM**

# TPGARD"

# *SA-HDN-2D-P*

2 Port DP/HDMI to HDMI secure KVM switch

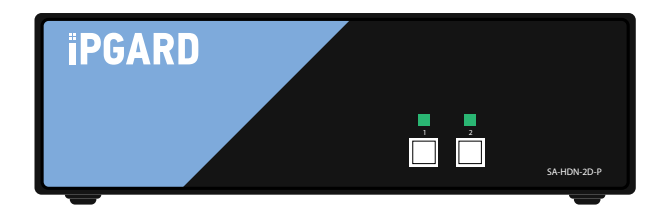

**Advanced 2-Port Secure** Dual-head DP/HDMI to HDMI KVM Switch with Audio and CAC Support

# Quick Start Guide

A full manual can be downloaded from www.ipgard.com/documentation/

The KVM switch is designed to learn a connected monitor's EDID upon power up. In the event of connecting a new monitor to the KVM a power recycle is required.

The KVM switch will indicate the unit's EDID learn process is active by flashing the front panel's LEDs in sequential order. Starting with the LED above button "1" on the front panel, each LED will flash green for approximately 10 seconds upon beginning the EDID learn. Once all the LEDs stop flashing, the LEDs will cycle and the EDID learn will be complete.

If the KVM switch has more than one video board (such as dual-head and quad-head models), then the unit will continue to learn the EDIDs of the connected monitors and indicate the progress of the process by flashing the next port selection green and blue push-button LEDs respectively.

A monitor must be connected to the video output port located in the console space at the back of the KVM switch during the EDID learn process.

If the read EDID from the connected monitor is identical to the current stored EDID in the KVM switch, then the EDID learn function will be skipped.

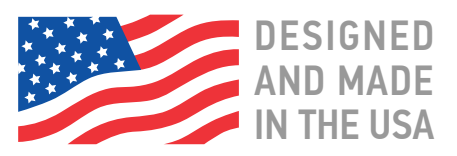

# EDID LEARN HARDWARE INSTALLATION

- 1. Ensure that power is turned off or disconnected from the unit and the computers.
- 2. Use DisplayPort or HDMI cables to connect the DisplayPort or HDMI output ports from each computer to the corresponding DP/HDMI IN ports of the unit.
- 3. Use a USB cable (Type-A to Type-B) to connect a USB port on each computer to the respective USB ports of the unit.
- 4. Optionally, for CAC models, connect a CAC (Common Access Card, Smart Card Reader) to the CAC port in the user console interface.
- 5. Optionally, connect a stereo audio cable (3.5 mm to 3.5 mm) to connect the audio output of the computer(s) to the audio in ports of the unit.
- 6. Connect monitor(s) to the DP/HDMI OUT console port of the unit using DisplayPort or HDMI cable(s).
- 7. Connect a USB keyboard and mouse in the two USB console ports.
- 8. Optionally, connect stereo speakers to the audio out port of the unit.
- 9. Finally, power on the secure KVM switch by connecting a 12-VDC power supply to the power connector, and then turn on all the computers.

**Note:** You can connect two monitors to the dual-head KVM switch. The computer connected to port 1 will always be selected by default after power up.

**Note:** You can connect up to 2 computer to the 2 port KVM.

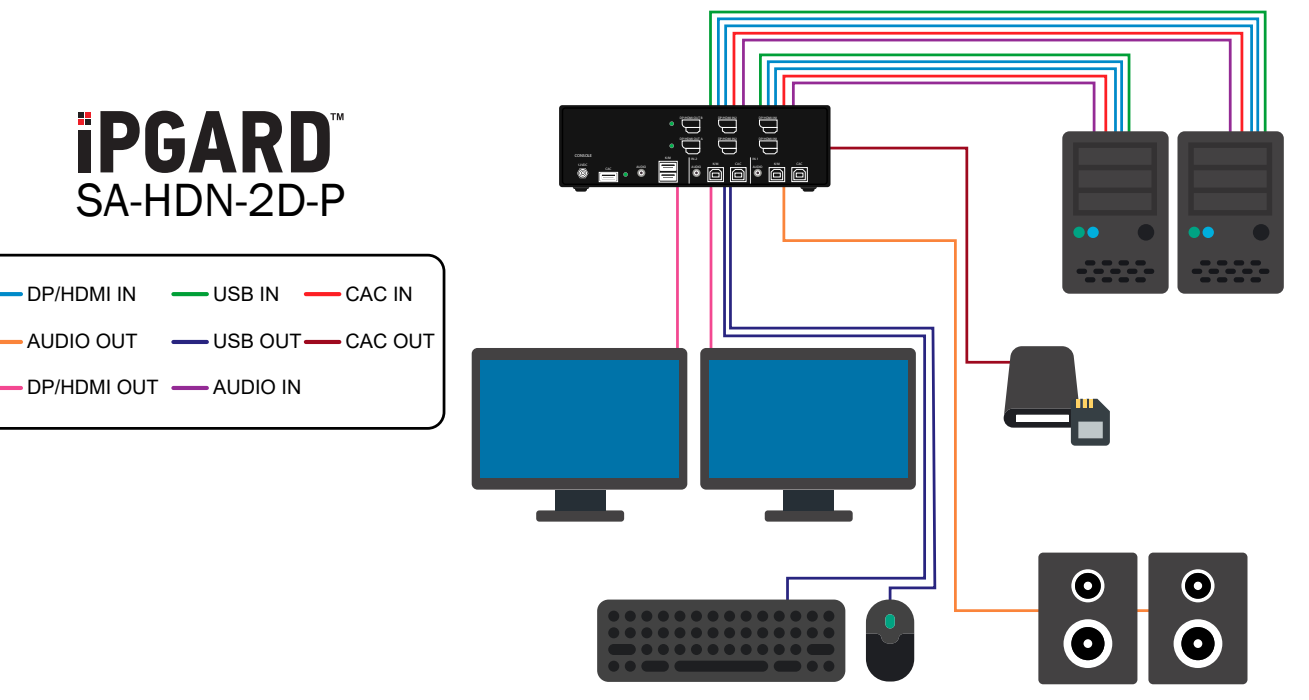

A full Manual can be downloaded from www.ipgard.com/documentation/